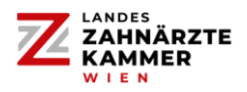

Sobald Ihr Profil erfolgreich in der Job- und Nachfolgerbörse der Landeszahnärztekammer für Wien freigeschalten wurde, können Sie entweder **nach Zahnarztordinationen suchen** oder selbst **ein Inserat erstellen**.

Über den Menüpunkt "SUCHE – Ich bin ein:e..." können Sie alle Zahnarztordinationen anzeigen, die ein Inserat zur Besetzung einer Stelle als Zahnarztassistent:in (ZASS), Prophylaxeassistent:in (PASS), Auszubildende:r oder Springer:in geschalten haben.

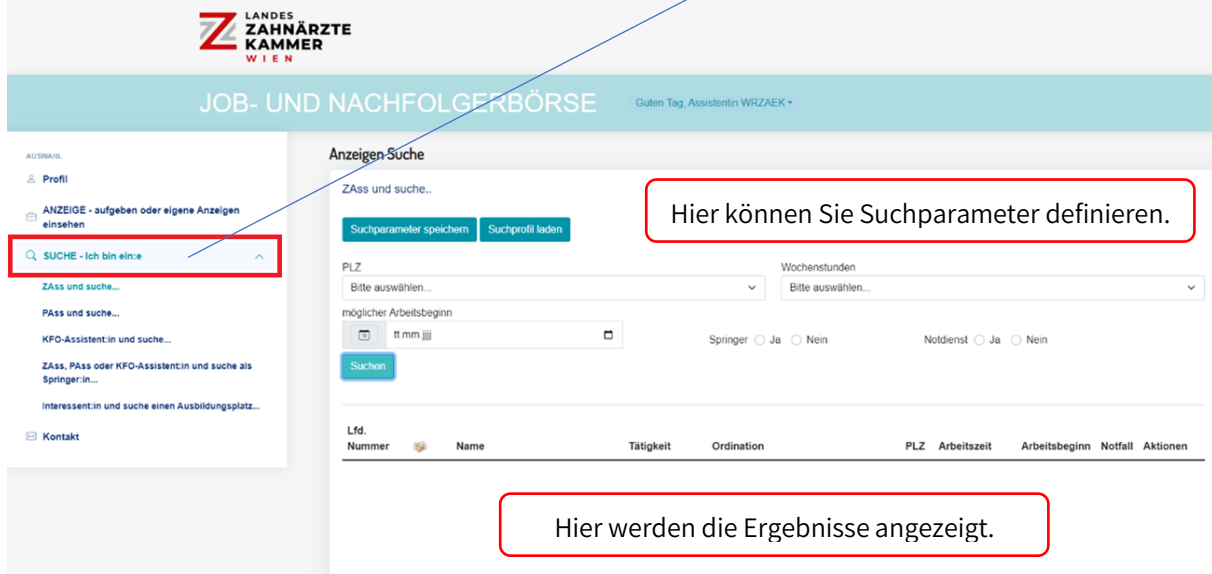

Um von Ordinationen bzw. Dienstgebern **gefunden** zu werden, ist es notwendig, dass Sie nun selbst **ein Inserat schalten**.

Hierfür klicken Sie links im Auswahlbereich auf "ANZEIGE - aufgeben oder eigene Anzeigen einsehen":

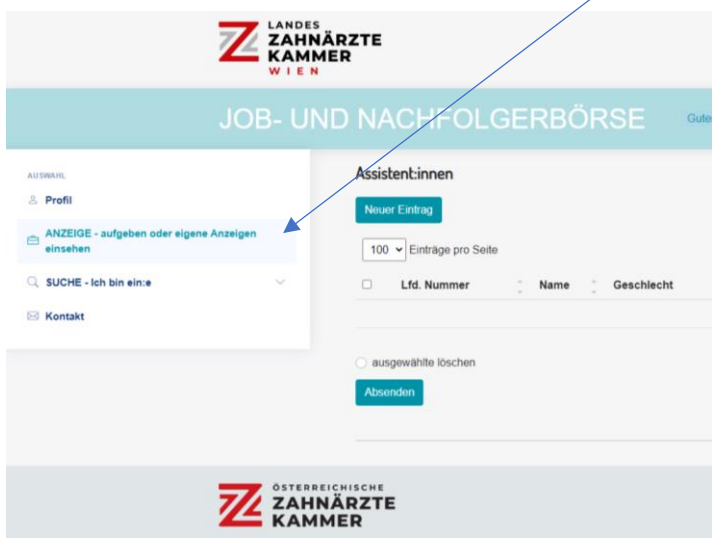

## **Jobbörse - Kurzanleitung für Assistent:innen**

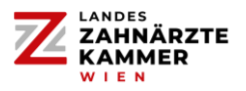

Anschließend klicken Sie auf den Button "neuer Eintrag" und wählen den "Typ" aus:

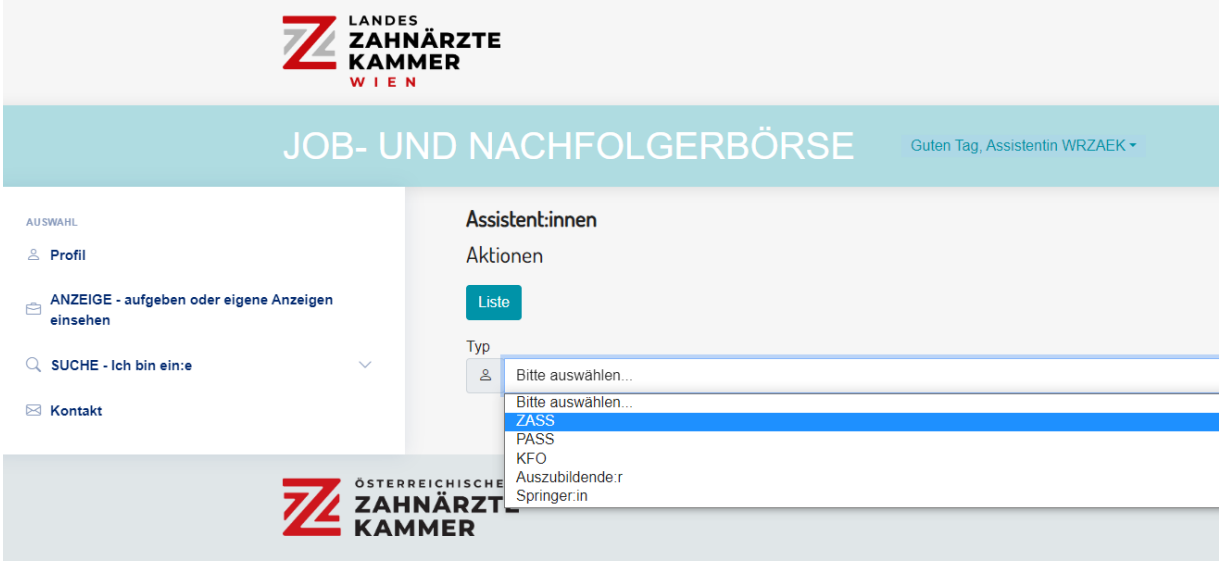

Im nächsten Schritt erfassen Sie Ihre persönlichen Daten und laden ein Foto hoch

(Passfoto, max. 2 MB groß). Klicken Sie durch alle Menüs, bis Sie zur Bestätigungsseite gelangen:

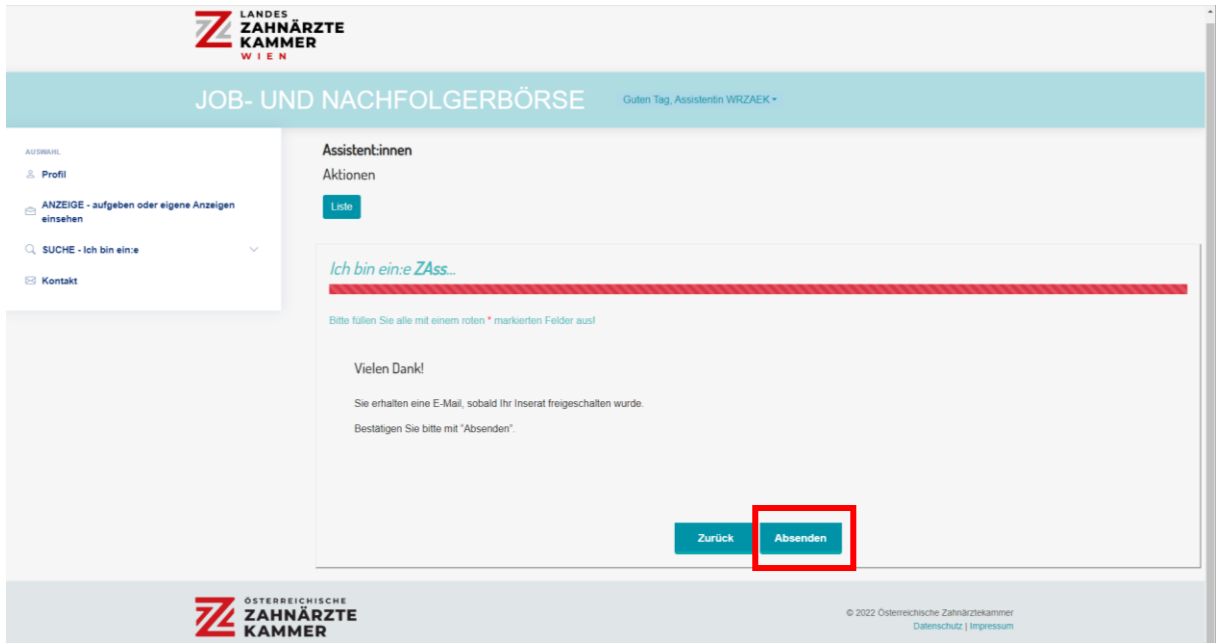

Am Ende klicken Sie noch auf "Absenden". Sie erhalten (während der Büroöffnungszeiten der Landeszahnärztekammer für Wien) ein Bestätigungs-E-Mail, dass **Ihr Inserat nun erfolgreich freigeschalten ist**. Sie haben es geschafft!

Ab diesem Zeitpunkt können Zahnarztordinationen Ihr Inserat auffinden und Sie kontaktieren!

Nach 4 Wochen erhalten Sie ein "Erinnerungsmail" mit der Frage, ob Sie Ihre Anzeige weiterhin aktiv halten möchten. Falls Sie auf diese E-Mail nicht reagieren, wird Ihr Inserat automatisch deaktiviert.